## **Biomeedikumi ruumi 1009 esitlustehnika juhend**

Kalle Kiiranen, 17.01.2023

Arvuti **au1009** on domeeni DOMENIS liige - seega saab logida sisse kõigi selles domeenis kehtivate kasutajanimega. Soovitav on logida anonüümse kasutajanimega "**kasutaja**" (parooli ei ole). Oma faile saab arvutisse viia mälupulgaga, vastav USB kaabel on toodud laua peale. Biomeedikumi arvutikasutajad saavad oma faile eelnevalt ka üle võrgu sellesse arvutisse laadida – **\\au1009\Loengud**. Vastava kausta kiirkorraldus "Loengud" on toodud ekraanile.

On võimalik kasutada ka **isiklikku sülearvutit** – esimese rea laua küljes on HDMI-pesaga karbik, kuhu saab ühendada vastava HDMI-kaabli abil oma sülearvuti. Kaabel on sahtlis.

Projektor lülitatakse sisse ja välja puldi **punase nupuga**.

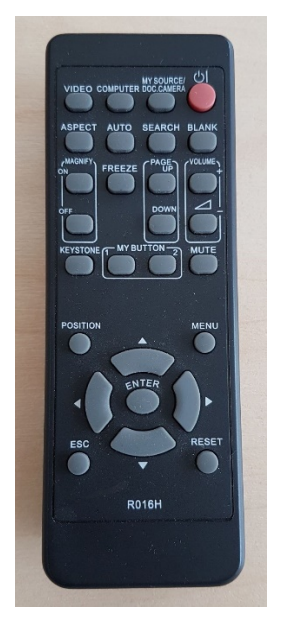

Vaikimisi on aktiivne viimati kasutatud seadme (PC/Laptop) sisend. Saab ise valida:

- **Arvuti au1009** nupu "**Computer**" alt **Computer1**
- Laptop nupu "Video" alt **HDMI1**
- Mikroskoop (RCA-kaabliga) nupu "Video" alt **Video**

Teine, aeglasem variant, mille alt otsitakse kõiki seadmeid - nupp "Search".

**NB!** klahvikombinatsiooniga **saab** ette 4 valikuga akna, kus saab valida kas *Duplicate* või *Extend* (Powerpoint presenter view korral). Teisi valikuid MITTE kasutada!

Töö lõpetamisel palun **logige arvutist välja (***Sign out***)** ja **sulgege puldiga projektor, vajutades 2x punasele nupule**. **Arvutit palun MITTE välja lülitada!**

Arvutiabi juhendid : https://wiki.ut.ee/display/AA/Arvutiabi **Tehniliste probleemide korral** pöördu Arvutiabi poole: tel.5500, arvutiabi@ut.ee, http://it.ut.ee või Kalle Kiiranen – tel.5152733 , kalle.kiiranen@ut.ee